Dzień dobry,

## **Przypominam informację z lekcji:**

Od pewnego czasu możliwe jest zupełnie LEGALNE I DARMOWE pobranie najnowszego pakietu Office 2016 - czyli WORD EXCEL POWERPOINT ONENOTE na swój komputer w domu. Wszystko w ramach projektu Opolska eSzkoła. (Cena - przy zakupie w sklepie - to około 400zł)

## Jako uczniowie macie możliwość **legalnego i darmowego korzystania** z najnowszego Microsoft Office w domu zupełnie **ZA DARMO!**

Co więcej, przysługuje Wam aż 5 instalacji - czyli na 5 komputerów/laptopów w domu!

## **Jak pobrać oprogramowanie Office?**

1. Zaloguj się na swoją szkolną pocztę na stronie sp7strzelce.wodip.opole.pl

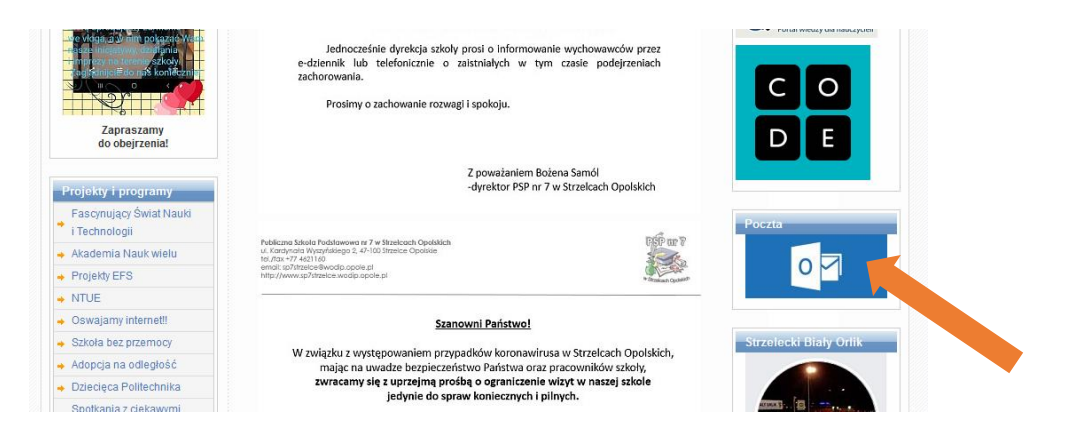

2. Po zalogowaniu – w prawym górnym rogu kliknij w swoje inicjały lub avatar i wybierz "moje konto"

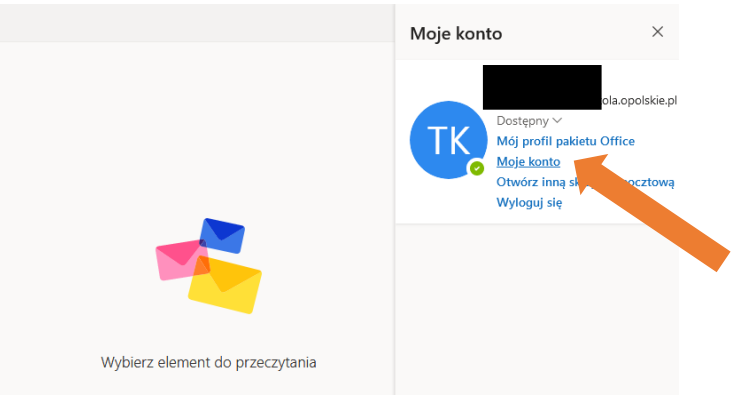

3. Wybierz następnie "zainstaluj aplikacje klasyczne"

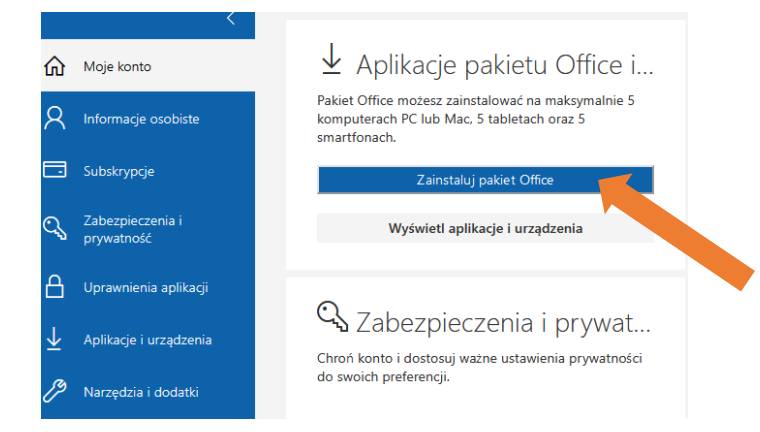

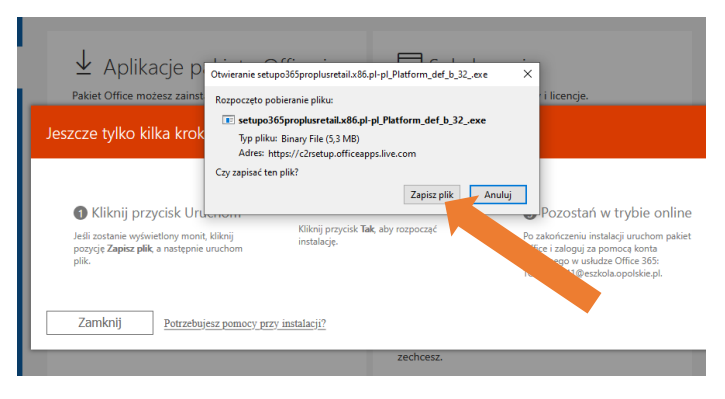

Pobierz, zapisz i uruchom plik instalacyjny.

Dalej postępuj zgodnie z komunikatami na ekranie komputera.

Instalacja potrwa do pół godziny, w zależności od szybkości łącza internetowego.

Ciesz się i pracuj na legalnym oprogramowaniu Office!

## **Powodzenia!**

**Myślę, że warto z tej bardzo dobrej oferty skorzystać…**